# **Kataster 2014 : eine erste Realisierung**

- Autor(en): **Thalmann, Hugo / Sievers, Beat / Arx, Frank von**
- Objekttyp: **Article**
- Zeitschrift: **Vermessung, Photogrammetrie, Kulturtechnik : VPK = Mensuration, photogrammétrie, génie rural**

Band (Jahr): **98 (2000)**

Heft 11

PDF erstellt am: **18.05.2024**

Persistenter Link: <https://doi.org/10.5169/seals-235692>

#### **Nutzungsbedingungen**

Die ETH-Bibliothek ist Anbieterin der digitalisierten Zeitschriften. Sie besitzt keine Urheberrechte an den Inhalten der Zeitschriften. Die Rechte liegen in der Regel bei den Herausgebern. Die auf der Plattform e-periodica veröffentlichten Dokumente stehen für nicht-kommerzielle Zwecke in Lehre und Forschung sowie für die private Nutzung frei zur Verfügung. Einzelne Dateien oder Ausdrucke aus diesem Angebot können zusammen mit diesen Nutzungsbedingungen und den korrekten Herkunftsbezeichnungen weitergegeben werden.

Das Veröffentlichen von Bildern in Print- und Online-Publikationen ist nur mit vorheriger Genehmigung der Rechteinhaber erlaubt. Die systematische Speicherung von Teilen des elektronischen Angebots auf anderen Servern bedarf ebenfalls des schriftlichen Einverständnisses der Rechteinhaber.

#### **Haftungsausschluss**

Alle Angaben erfolgen ohne Gewähr für Vollständigkeit oder Richtigkeit. Es wird keine Haftung übernommen für Schäden durch die Verwendung von Informationen aus diesem Online-Angebot oder durch das Fehlen von Informationen. Dies gilt auch für Inhalte Dritter, die über dieses Angebot zugänglich sind.

Ein Dienst der ETH-Bibliothek ETH Zürich, Rämistrasse 101, 8092 Zürich, Schweiz, www.library.ethz.ch

## **http://www.e-periodica.ch**

Forum

### Kataster <sup>2014</sup> - eine erste Realisierung

Am Geomatiktag 2000 in Thun stellte das Ressort Technik der Ingenieur-Geometer Schweiz (IGS) zusammen mit zwei GIS-Herstellern einen Prototypen für ein neues Produkt «Kataster 2014» vor, dessen Entstehung hier kurz beschrieben werden soll. Begünstigt wurde die rasche Ersteldurch die fortgeschrittene Entwicklung der Technik – einerseits im Bereich der Modellieund der modellbasierten Transfermechanismen, andererseits bei den Systemherstellern.

Dans le cadre des Journées de la géomatique 2000 à Thoune, la commission technique des Ingénieurs-Géomètres Suisses (IGS) a présenté, en collaboration avec deux fabricants de SIG, un prototype pour un nouveau produit «Cadastre 2014», dont la réalisation est brièvement décrite ici. Sa création rapide a été favorisée par les progrès techniques enregistrés dans le domaine du modelage et des mécanismes de transfert axés sur les modèles, d'une part, et au niveau des fabricants de systèmes, d'autre part.

Heutige Kataster- und Auskunftssysteme können sehr wohl befriedigend Auskunft geben über privatrechtliche Sachverhalte und Einschränkungen an Grund und Boden: Grundeigentum, Dienstbarkeiten, unterirdische Leitungen und weitere raumbezogene Tatbestände sind nahezu flächendeckend erfasst oder gar vermessen und werden zunehmend digital verwaltet. Demgegenüber sind öffentlich-rechtliche Einschränkungen in diesen Kataster- und Auskunftssystemen noch ungenügend erfasst. Sie unterscheiden sich in ihrer Entstehung wesentlich von privatrechtlichen: sie werden normalerweise nicht durch Vertrag, sondern durch ein Gesetz begründet und sind oft nicht integral und einheitlich dokumentiert bzw. kartiert. Meistens hat nur die führend verwaltende Stelle den Überblick über diese Einschränkungen.

Die zunehmend komplexeren Entscheidungs-- bei kürzer werdenden dungsfristen - steigern die Gefahr, dass wegen einer fehlenden Übersicht über alle öffentlichrechtlichen Einschränkungen unnötiger Aufwand entsteht, wichtige Entscheidungsgrundlagen nicht bekannt sind oder nicht gebührend bewertet werden können.

Die internationale Studie der FIG-Kommission 7 «Cadastre 2014» beschreibt eine Vision über ein zukünftiges Katastersystem. Daraus lassen sich folgende Ziele ableiten:

- · alle raumbezogenen, privat- und öffentlichrechtlich begründete Rechte und Einschränkungen modellieren und dokumentieren
- die Landbenutzer (Grundeigentümer, fentliche Gemeinwesen, Regiebetriebe mit Service-public-Auftrag, Ver- und Entsorgungsbetriebe, Wirtschaft) über diese Rechte und Einschränkungen umfassend informieren und dazu moderne technische Verfahren und Hilfsmittel einsetzen
- · in Teilbereichen der Rechte und Einschränkungen die Rechtssicherheit garantieren (z.B. amtliche Vermessung, Geoinformationen unterirdischer Leitungen usw.).

Das Ressort Technik der Ingenieur-Geometer Schweiz (IGS) hat nun einen methodisch zeptionellen Rahmen entworfen, mit dem diese Ziele erreicht werden können. Wenn öföffentlich-rechtliche Eigentumsbeschränkungen modelliert werden, sollen beim Aufbau ihrer konzeptionellen Schemata (vielfach auch tenmodell, Datenstruktur oder Beschreibung des Grunddatensatzes genannt) drei Prinzipien beachtet werden:

- 1. Ausgangspunkt für die Modellierung sollen die Gesetze sein
- 2. für jedes Gesetz wird eine Informationsebene eingerichtet (Prinzip der legalen Unabhängigkeit)
- 3. das konzeptionelle Schema soll mit INTER-LIS beschrieben werden.

Man nehme also das Gesetz, das die tumsbeschränkung begründet, und suche alle Artikel, die raumrelevante Sachverhalte beschreiben oder referenzieren. Diese Sachverhalte werden dann in Objekte klassiert und attributiert (Geometrie; weitere gesetzliche und notwendige Informationen; Attribute, welche die Interpretation einer Bild- oder darstellung fördern). Die Beziehungen zwischen den Objekten werden festgelegt (Assoziationen) und das Ganze in einer bildlichen Notation (Entitätenblock- oder UML-Diagramme) dargestellt. Zuletzt wird die Notation in ne textliche (INTERLIS-) Beschreibung überführt.

Als Modellbeispiele wurden die öffentlichrechtlichen Eigentumsbeschränkungen modelliert, die im Bundesgesetz über den Erwerb von Grundstücken durch Personen im Ausland und im Bundesgesetz über den Wald enthalten sind. Dabei wurden auch die untergeordneten Gesetze und Verordnungen dreier Kantone untersucht und einbezogen. Die Ergebnisse sind auf der Webseite «Kataster 2014» der IGS beschrieben (www.igs-ch.ch).

Die genannte Webseite enthält auch einen Vorschlag und die Einladung an die Mitglieder und Sektionen, wie weitere Gesetze und de-

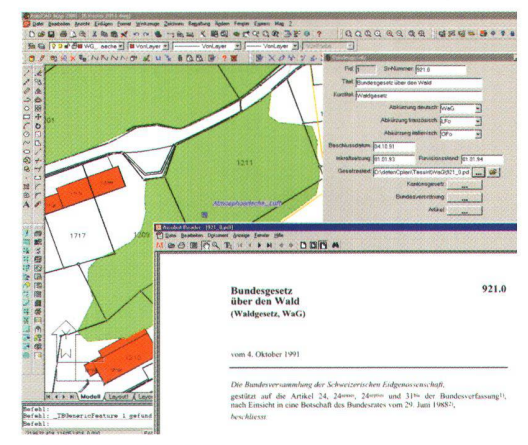

Abb. 1: Waldgesetz.

ren öffentlich-rechtlichen Eigentumsbeschränkungen modelliert werden können, damit rasch ein vollständiger «Kataster 2014» realisiert werden kann.

Zur Erstellung eines Prototypen erhielten die Softwarehersteller (C-Plan und a/m/t) folgende Daten: Datenbeschreibung Waldgesetz in INTERLIS (ILI-Datei), ein Datensatz der meinde Sementina mit den Informationsebeder amtlichen Vermessung (INTERLIS Transferdatei) und der Zonenplanung (DXF-Datei). Dank ihrer effizienten Hilfsmittel konnte je ein Softwarespezialist der beiden Firmen in Zusammenarbeit mit dem Anwender (Vertredes IGS-Ressorts Technik) den Prototypen in gut zwei Tagen realisieren. Diese Arbeiten umfassten:

- Einlesen der INTERLIS-Beschreibung und Aufbau der Systemtabellen
- Einlesen der Daten, Bereinigen von Unvollkommenheiten in den Daten
- Verknüpfen der DXF-Datensätze mit den Objekten
- Anpassen des Darstellungsmodells («Bildschirmsicht»)
- Einrichten der Abfrage-, Eingabe- und gabemasken.

ßeaf Sievers Technischer Delegierter IGS

#### Prototyp «Kataster 2014» mit dem Geodatenserver TOPOBASE

Die INTERLIS-Dateien konnten unverändert und vollständig per INTERLIS-Transfer in POBASE übernommen werden. Somit konnte die Grundlagensituation und die entsprechenden Sachdaten vollumfänglich oder in gegewünschten Ausschnitten aus der relationalen Datenbank ORACLE angezeigt und abgefragt werden. Da die Struktur der für «Kataster 2014» zu erfassenden Daten schon festgelegt und per INTERLIS definiert wurde, war es ein Leichtes, dieselbe in TOPOBASE zu erzeugen: Beim INTERLIS-Import wird die Definitionsda-

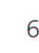

## Tribune

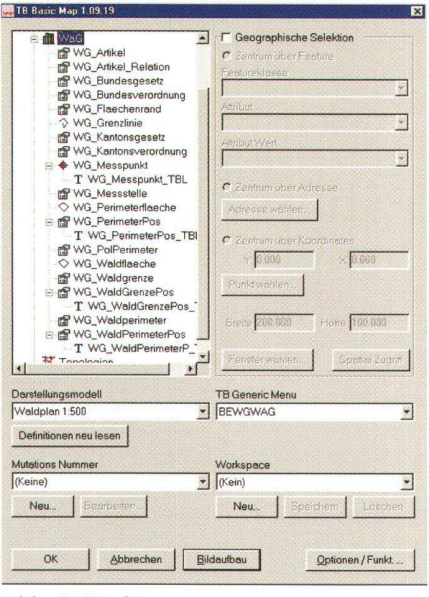

#### Abb. 2: Struktur.

tei (ili) gelesen und die Struktur entsprechend in TOPOBASE angelegt. TOPOBASE erstellt nun zu dieser Datenstruktur automatisch Masken, in welchen die Datenerfassung (Geometrie und Attribute) und natürlich auch die Sichtung der Daten erfolgt. Das Layout dieser Masken kann nun über Mausklick individuell den Wünschen angepasste werden.

Da die für «Kataster 2014» relevanten Daten noch nicht bestanden, d.h. nicht per INTERLIS übernommen wurden, gingen wir nun daran, die jeweiligen Geometrien und Sachdaten manuell einzutragen. Ziel war es nun, die im Waldgesetz erwähnten geometrischen Objekte (Waldflächen, Waldränder, Messpunkte) zu erstellen und ihnen die nötigen oder erwünschten Sachdaten zuzuweisen. Dabei wurden teilweise in den Vermessungsdaten vorhandene Geometrien (Wald, Waldgrenzen) aus der Datenbank abgefragt und diese dann in «Kataster 2014» übernommen. Andere Objekte haben wir direkt neu erfasst. Die Geometriedaten alleine geben uns nicht die erwarteten Informationen, die gewünschten Sachdaten werden in den automatisch erstellten und angepassten Masken eingegeben. Über diese Masken können dann alle vorhandenen Informationen abgefragt und auch die Relationen zwischen den Daten verfolgt werden. Um auch den Gesetzestext selbst betrachten zu können. wurden die entsprechenden Tabellen um ein Feld mit einer Dateiverknüpfung erweitert. Dadurch ist es möglich, in der Maske mit einem einfachen Mausklick den Text anzuzeigen.

Die Daten, die erfasst wurden, sollen natürlich auch individuell dargestellt werden können. Wir haben in TOPOBASE ein kleines Darstellungsmodell definiert, das festlegt, welche grafischen Elemente (Symbole, Linientypen, Schraffuren, Textstile) zur Repräsentation der Objekte verwendet werden sollen. Auch haben wir das Layout der Masken leicht an unsere Bedürfnisse angepasst.

Für diese Schritte haben wir einen Tag Arbeit aufgewendet. Es sind dies:

- · Anlegen der Datenstruktur
- · automatisches Erzeugen der Masken mit anschliessendem manuellen Ändern des Maskenlayouts
- Erfassen der Daten
- · Erzeugen eines entsprechenden Darstellungsmodells.

Nun sollte noch die Abfrage möglich sein, welche Grundstücke von einem bestimmten gesetzesrelevanten Objekt betroffen sind oder welche Gesetzesartikel auf einem bestimmten Grundstück zur Anwendung kommen. Dies wurde durch die Bildung einer einfachen Relation in der Datenbank ermöglicht. Nachdem die Daten durch ein kleines, fingiertes Eigentümerverzeichnis ergänzt wurden, konnte der Fall durchgespielt werden, dass ein Eigentümer alle öffentlich-rechtlichen Einschränkungen auf seinen Grundstücken in Erfahrung bringen kann. Die abgefragten Objekte werden selbstverständlich sofort grafisch dargestellt und die Sachdaten sind in den Masken ersichtlich

Da es sich hier um einen Prototypen handelt, ist es klar, dass nach einem Tag Arbeit noch nicht alles gemacht ist. Es ist jedoch schon möglich, alle Daten richtig zu erfassen. Im Weiteren können nun die Daten direkt mit der IN-TERLIS-Schnittstelle in ein ITF-File gespielt werden, da TOPOBASE eine dynamische INTERLIS-Schnittstelle hat, welche vollautomatisch die ILI-Definition interpretiert. Je nach Anforderung könnten noch spezifische Sichten auf die Daten definiert werden (Datenbank-Views). die einem Benutzer nur jene Daten in übersichtlicher Form zur Verfügung stellt, die er wirklich benötigt oder einsehen darf. Auch können Rapports generiert werden, mit denen die Informationen geordnet auf einen Drucker ausgegeben werden können, um sie z.B. dem Eigentümer abzugeben. Der Prototyp «Kataster 2014» in TOPOBASE hat aufgezeigt, wie einfach die Basis zu einem umfassenden Informationssystems, in dem die verschiedensten Informationen zur Verfügung stehen, erstellt werden kann.

Frank von Arx, C-Plan AG

Prototyp «Kataster 2014» mit GeoMedia Für die Realisierung wurde die Software Geo-Media Professional gewählt. Hätten gewisse Daten nicht noch bereinigt werden müssen, wäre auch der Einsatz von GeoMedia möglich gewesen. Der erste und für das Gelingen des Projektes sicher auch wichtigste Schritt wurde mir abgenommen. Ich bekam das Datenmodell. Dieses war sauber strukturiert und lag in INTERLIS vor. Mit dem INTERLIS-Modeler konnte in GeoMedia Professional die Datenbank aufgrund der Beschreibung in INTERLIS sehr einfach und schnell erzeugt werden. Erwartungsgemäss traten hier keine Probleme auf. Die AV-Daten lagen ebenfalls in INTERLIS vor. Diese konnten problemlos eingelesen und angezeigt werden. Bei den Daten für den «Kataster 2014» wurde es schon etwas komplizierter. Diese standen nur als «dumme» DXF-Liniensegmente vor. Mit den in GeoMedia Professional vorhandenen Tools konnten sie eingelesen und danach weitgehend automatisch bereinigt werden. Das nun vorliegende topologisch korrekte Netz konnte attributiert werden. Hier traten nun Probleme auf. Mir fehlte das Know-how, um sinnvolle Daten zu erfinden. Hier leistete Herr G. Calastri wertvolle Unterstützung. Mit seiner Hilfe konnten die benötigten Sachdaten rasch nacherfasst werden. Die Auswertung der Daten konnte mit den in GeoMedia vorhandenen Möglichkeiten sehr einfach und schnell erfolgen. Da die Software auf OLE-COM basiert, war auch das Weiterbearbeiten mit Office-Produkten problemlos möglich. So konnten z.B. die Resultate von Abfragen mit Word gedruckt werden

Mit dem Erstellen des Datenmodells steht und fällt das ganze Projekt. Das Erzeugen der Datenbank aufgrund der Datenbeschreibung in INTERLIS und das Einlesen der vorhandenen Daten konnten durch GeoMedia mit dem Zusatzpaket INTERLIS-Modeler problemlos und schnell durchgeführt werden. Die Probleme beim manuellen Erfassen der Daten wurden nur durch den Umstand hervorgerufen, dass sie erfunden werden mussten. Sobald reale Daten vorhanden sind, können sie auch problemlos erfasst werden. Bei der Auswertung der Daten stehen in GeoMedia viele sehr mächtige Programme zur Verfügung. Deren Resultate können bei Bedarf in die Office-Umgebung übernommen werden.

Ich empfehle allen Geometern, sich mit den Ideen des «Katasters 2014» vertraut zu machen. Mit der neuen Programmgeneration können auch die «Nachbargebiete» der amtlichen Vermessung effizient und kostengünstig bearbeitet werden. Das Know-how muss trotzdem erarbeitet werden. Beginnen Sie rechtzeitig!

> Hugo Thalmann a/m/t software service AG